# TONEX ONE

## QUICK START GUIDE

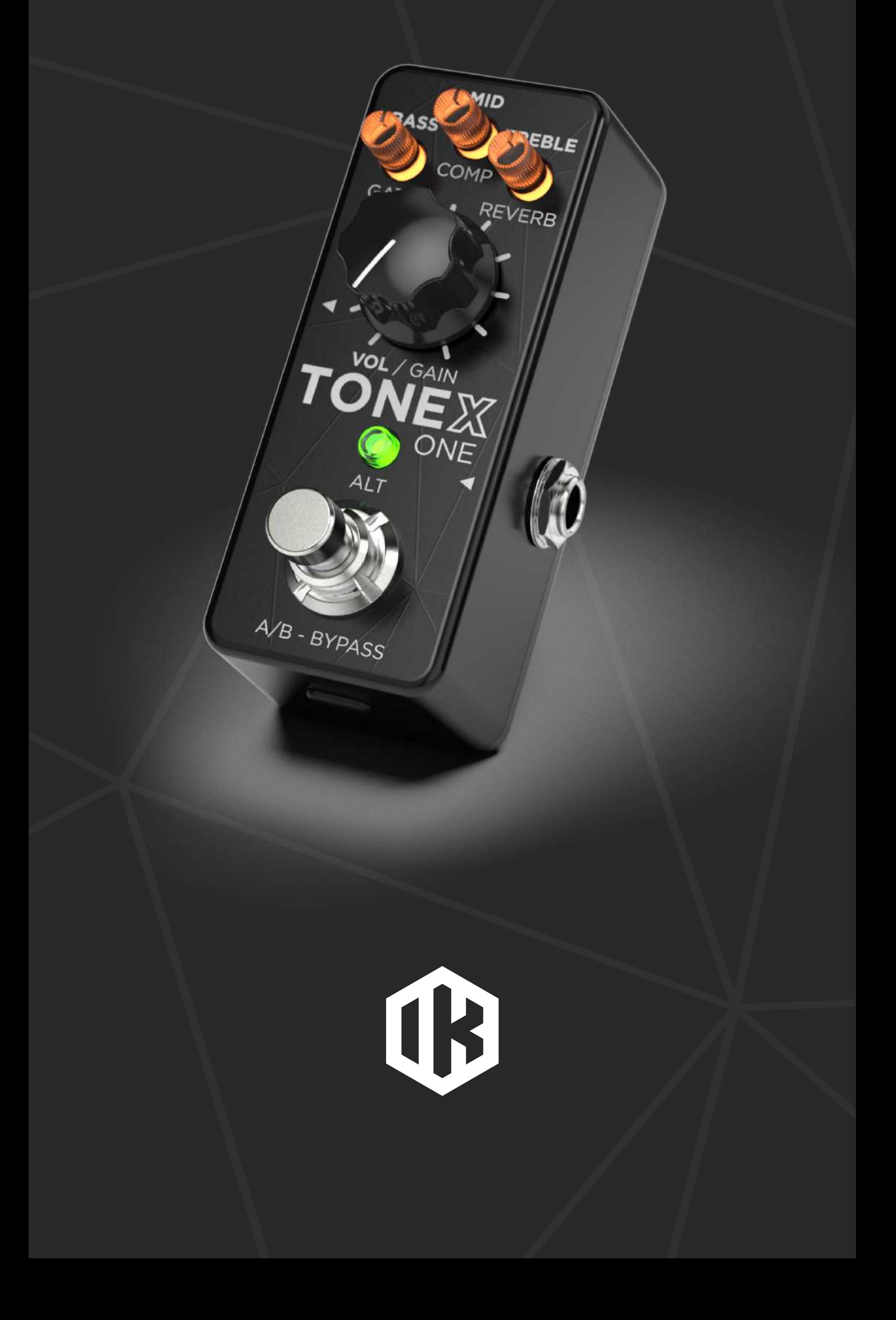

#### **Edit main parameters**

### Edit BASS, MID, TREBLE and VOLUME\* by rotating the micro and main knobs.

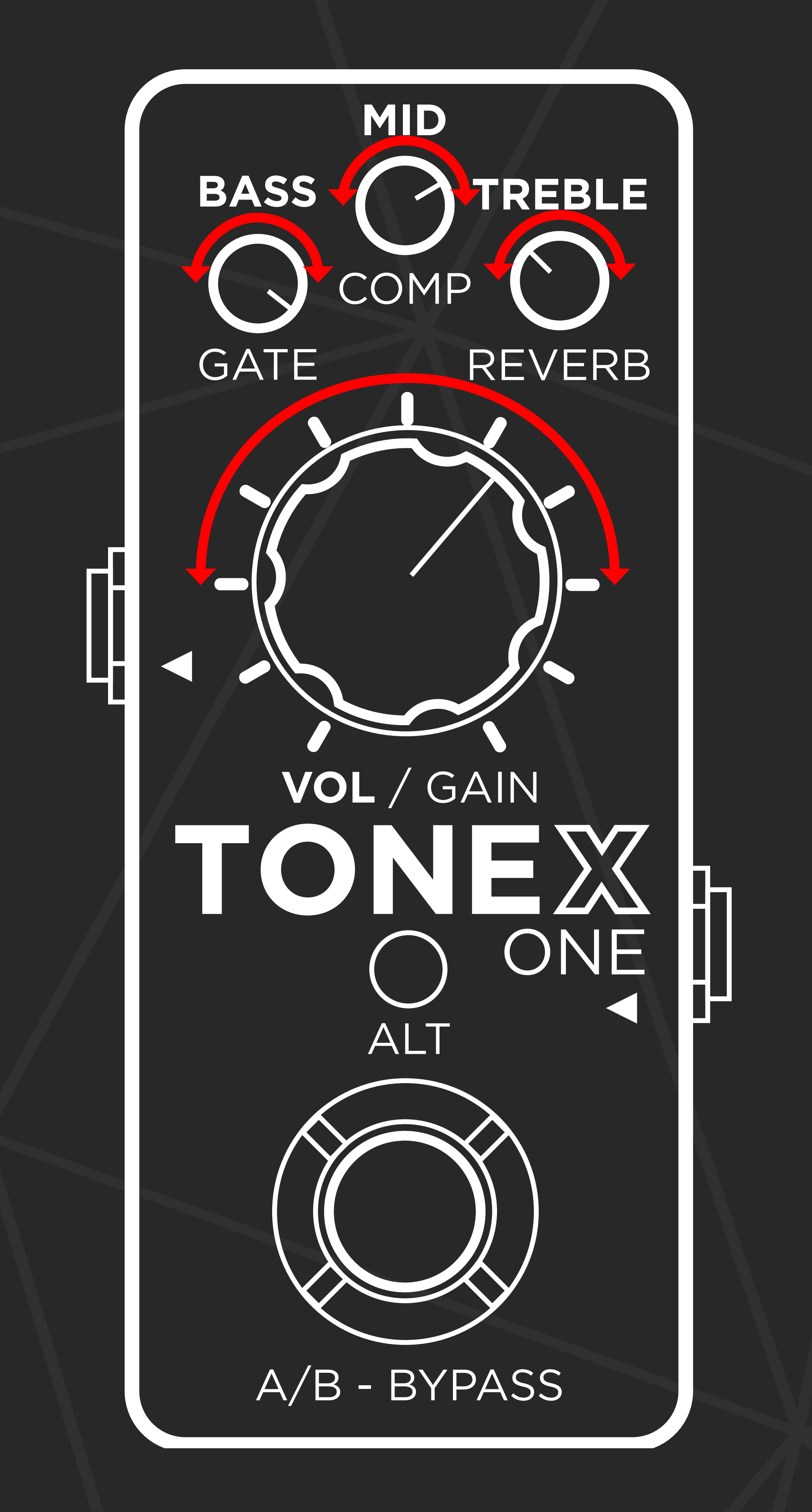

\*The volume knob edits the model volume or the compressor's make-up gain when the compressor is set to post.

## **MAIN OPERATION**

#### **Edit alternative parameters**

- **1. Press ALT (the micro knobs and ALT** LED start blinking).
- 2. Edit GATE threshold, Compression, Reverb and GAIN by rotating the micro and main knobs.

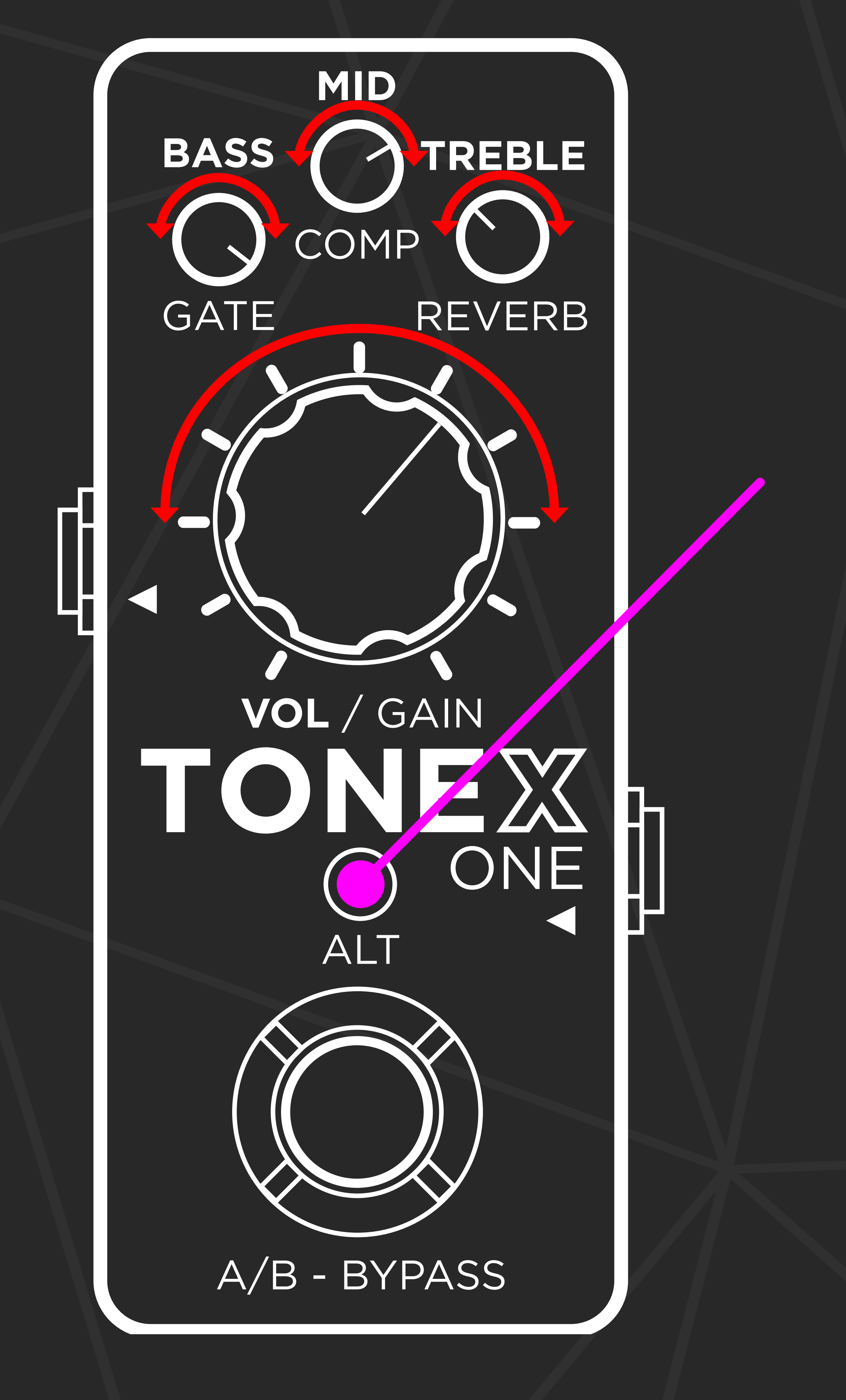

## **MAIN OPERATION**

#### **Footswitch**

Press the footswitch to toggle between preset A and B or to bypass the pedal, depending on the play mode.

**Hold the footswitch to enable the Tuner.** 

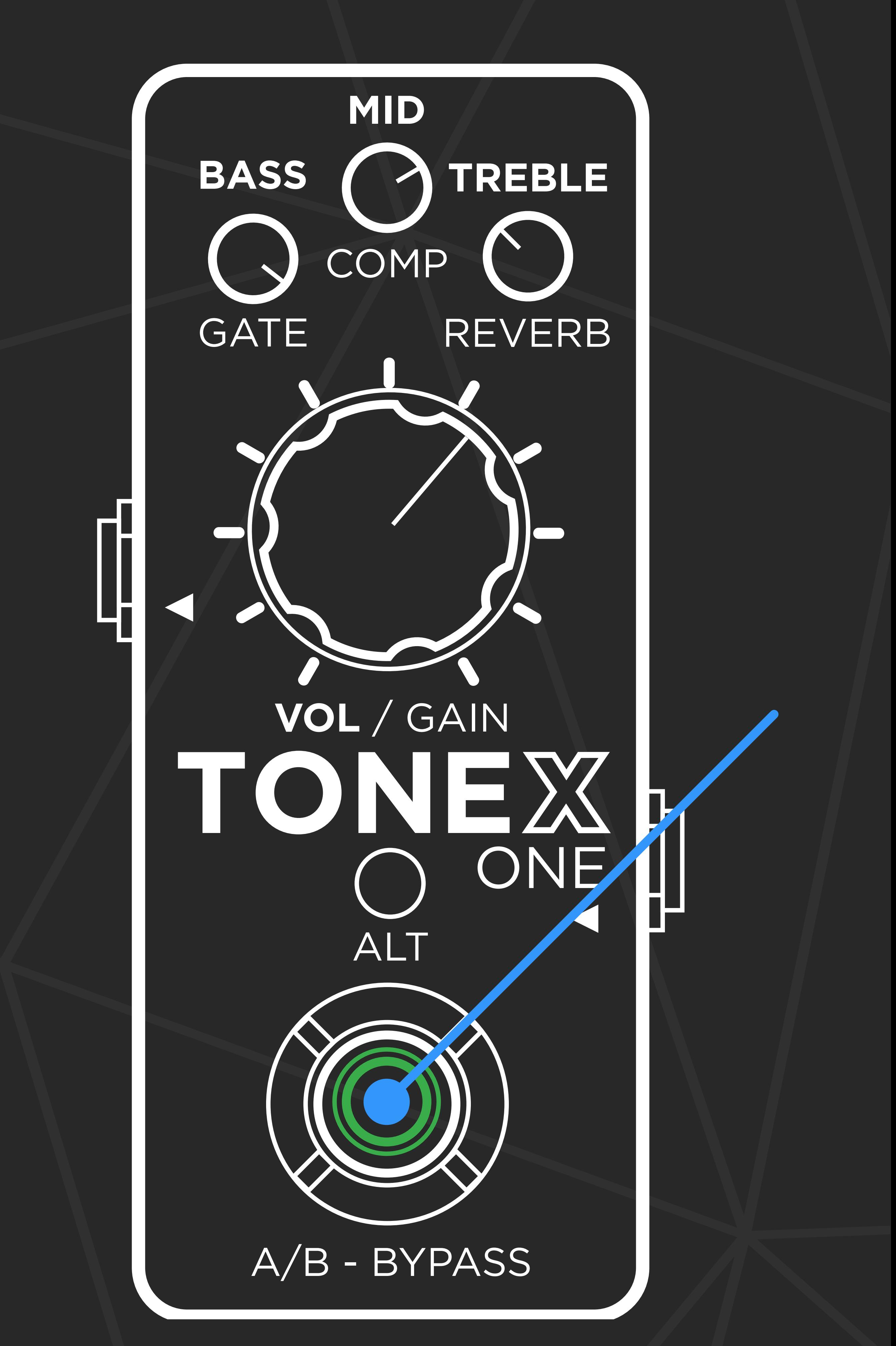

## **MAIN OPERATION**

#### **Dual mode**

The **dual mode** (default) allows to switch between Preset A and Preset B by pressing the footswitch.

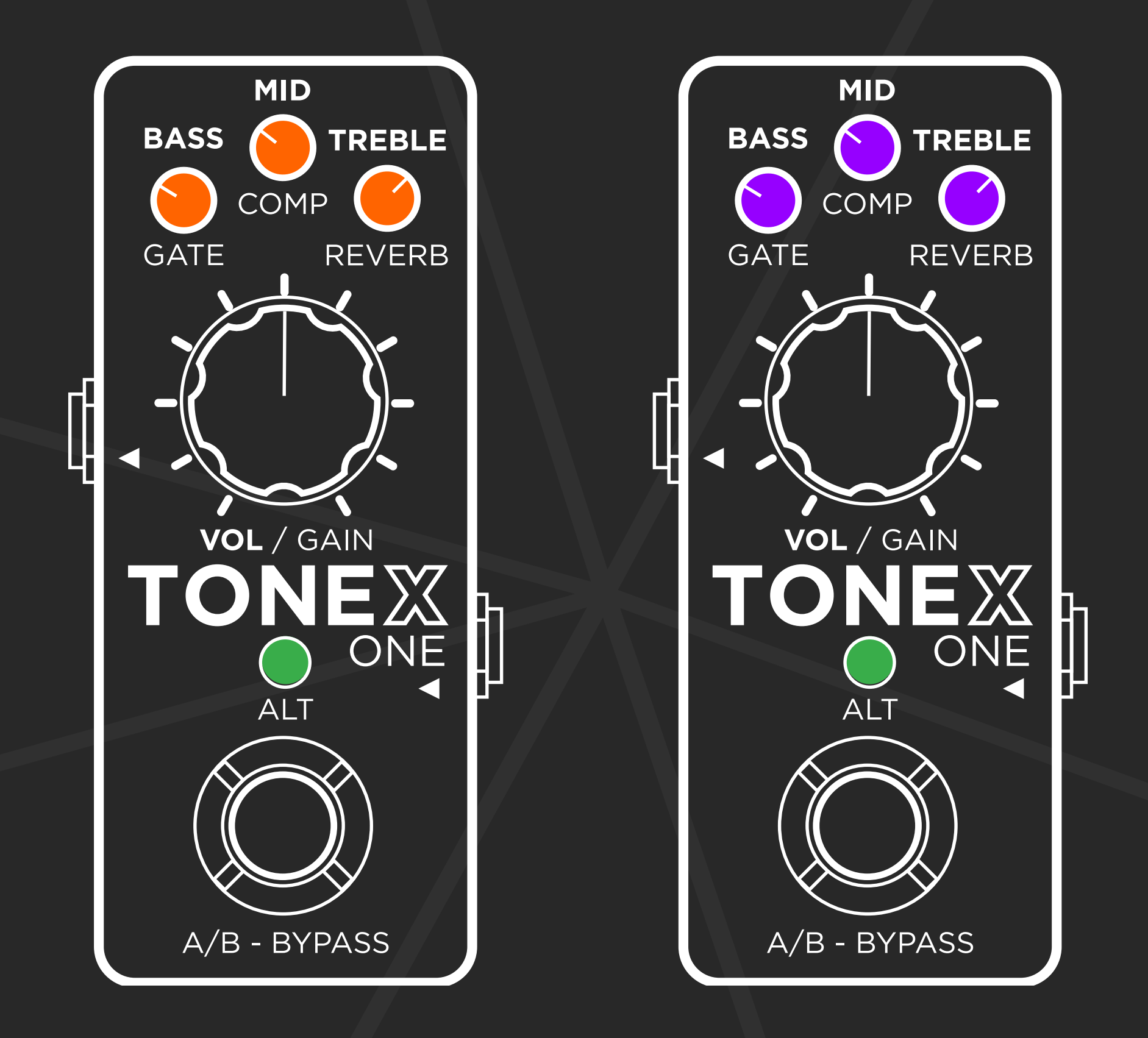

#### **Stomp mode**

The **stomp mode** is perfect if you need to use TONEX ONE as a stomp. Use it as a boost/overdrive/distortion/fuzz pedal and bypass it using the footswitch.

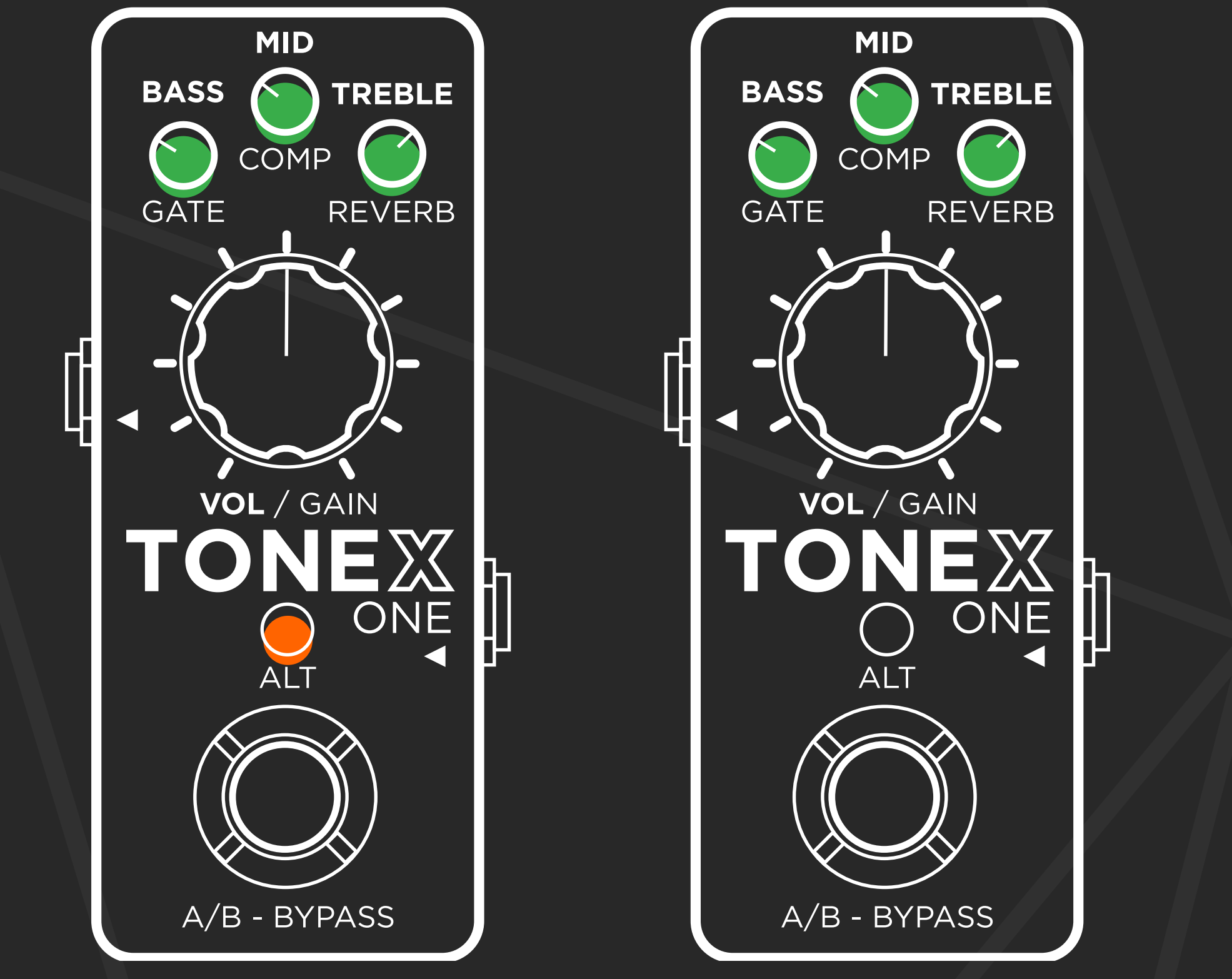

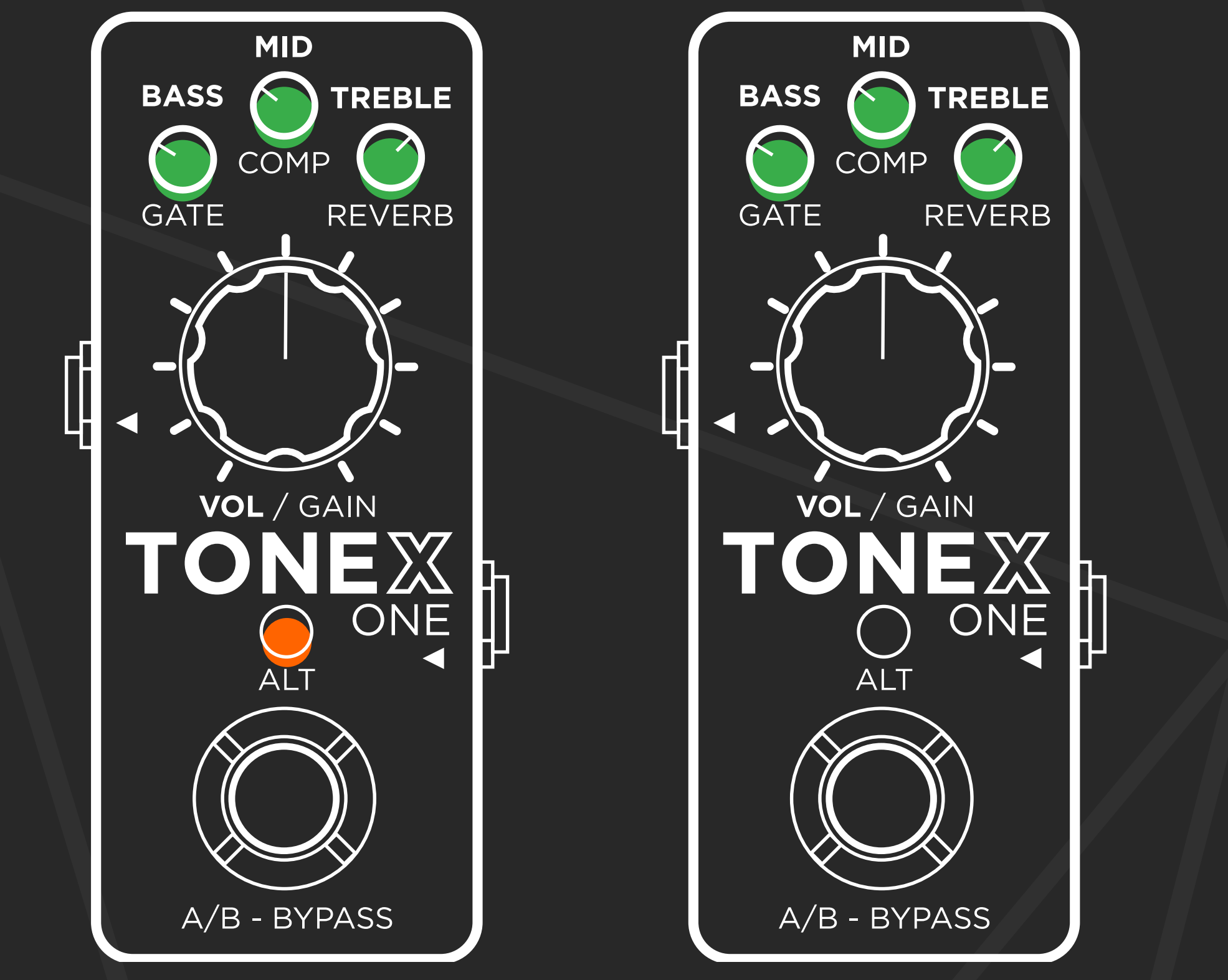

## **TWO PERFORMANCE MODES**

#### To access the global setup, hold ALT for 6 seconds.

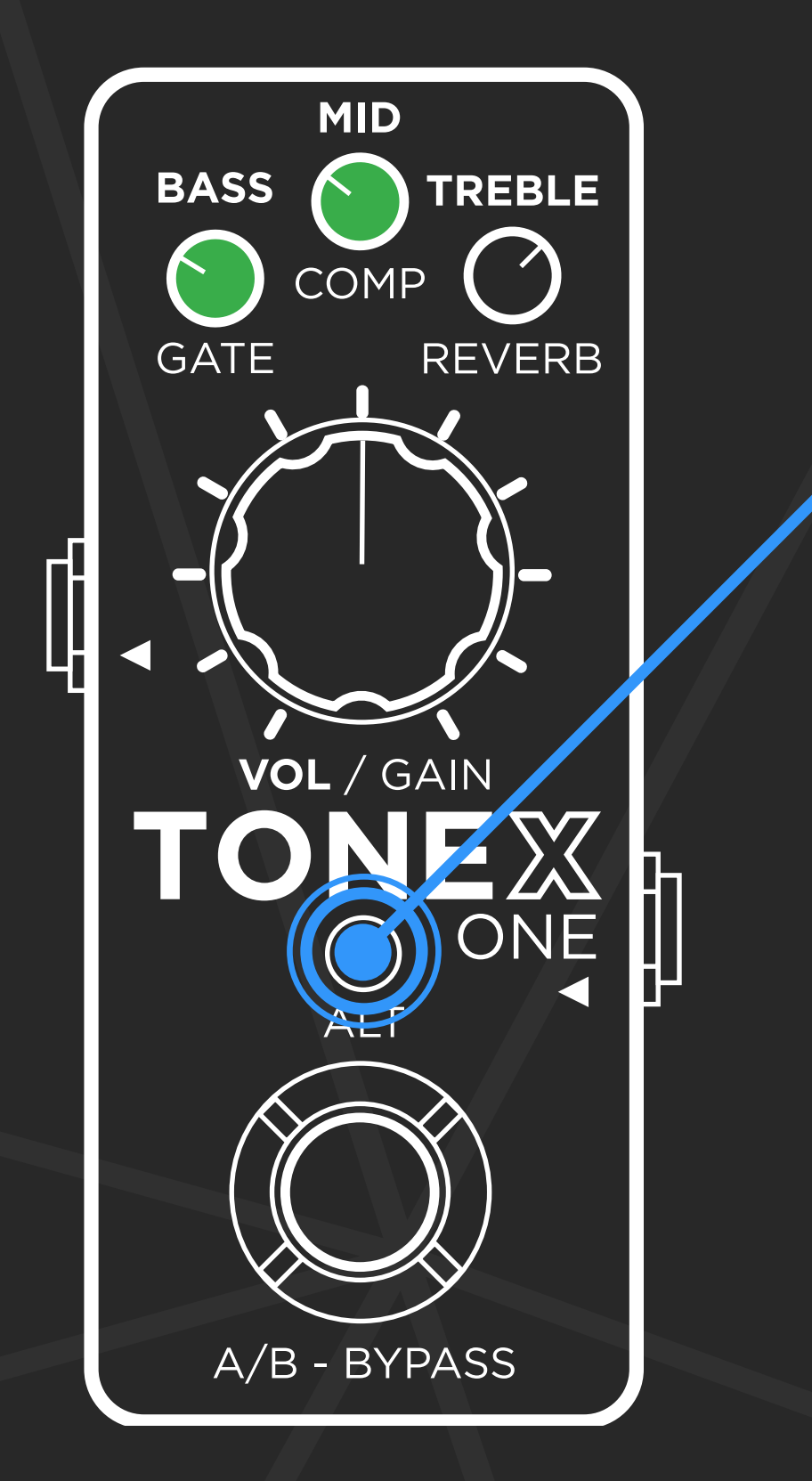

#### **Changing mode**

Rotate the BASS micro knob fully counter-clockwise to set the pedal in dual mode.

Rotate the BASS micro knob fully clockwise to set the pedal in stomp mode.

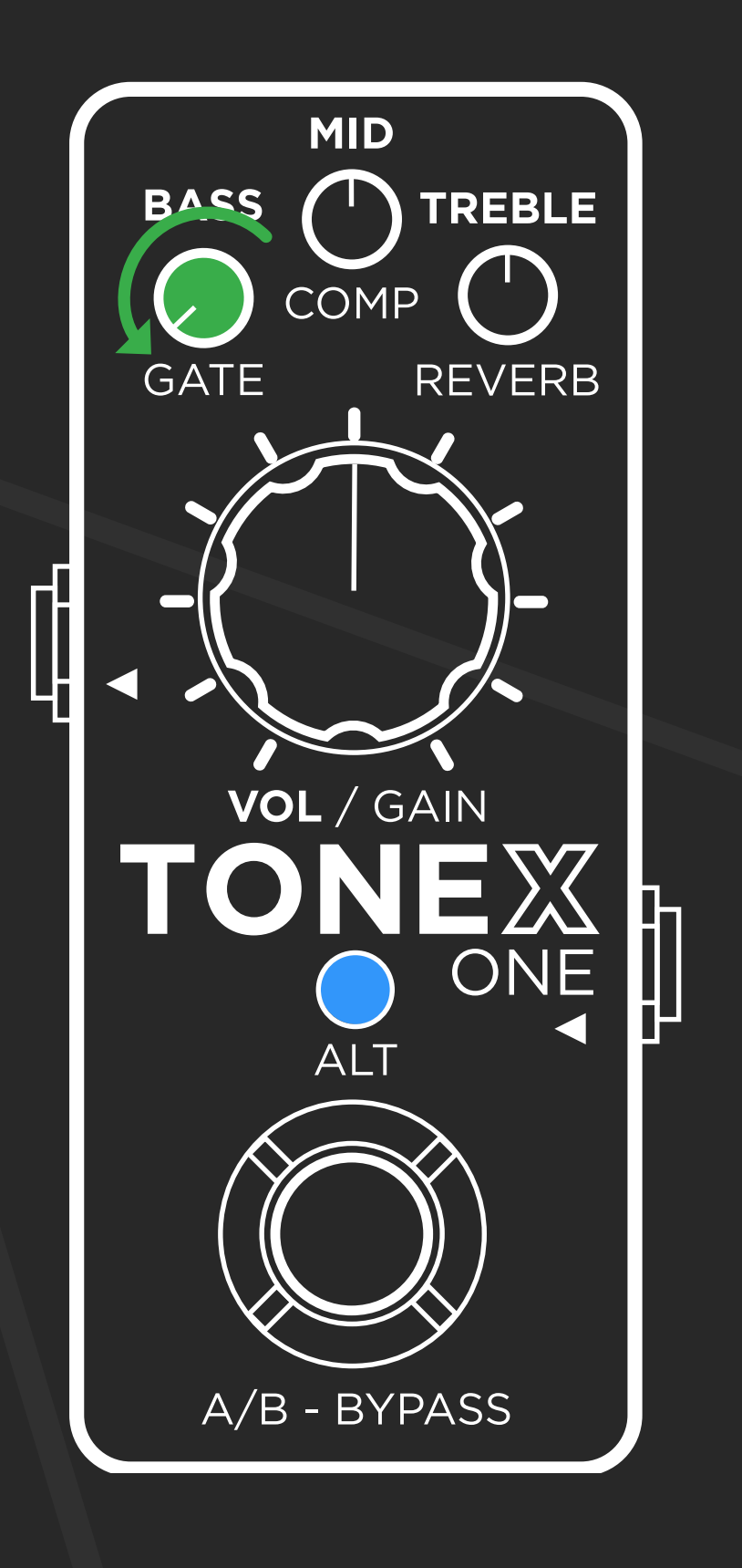

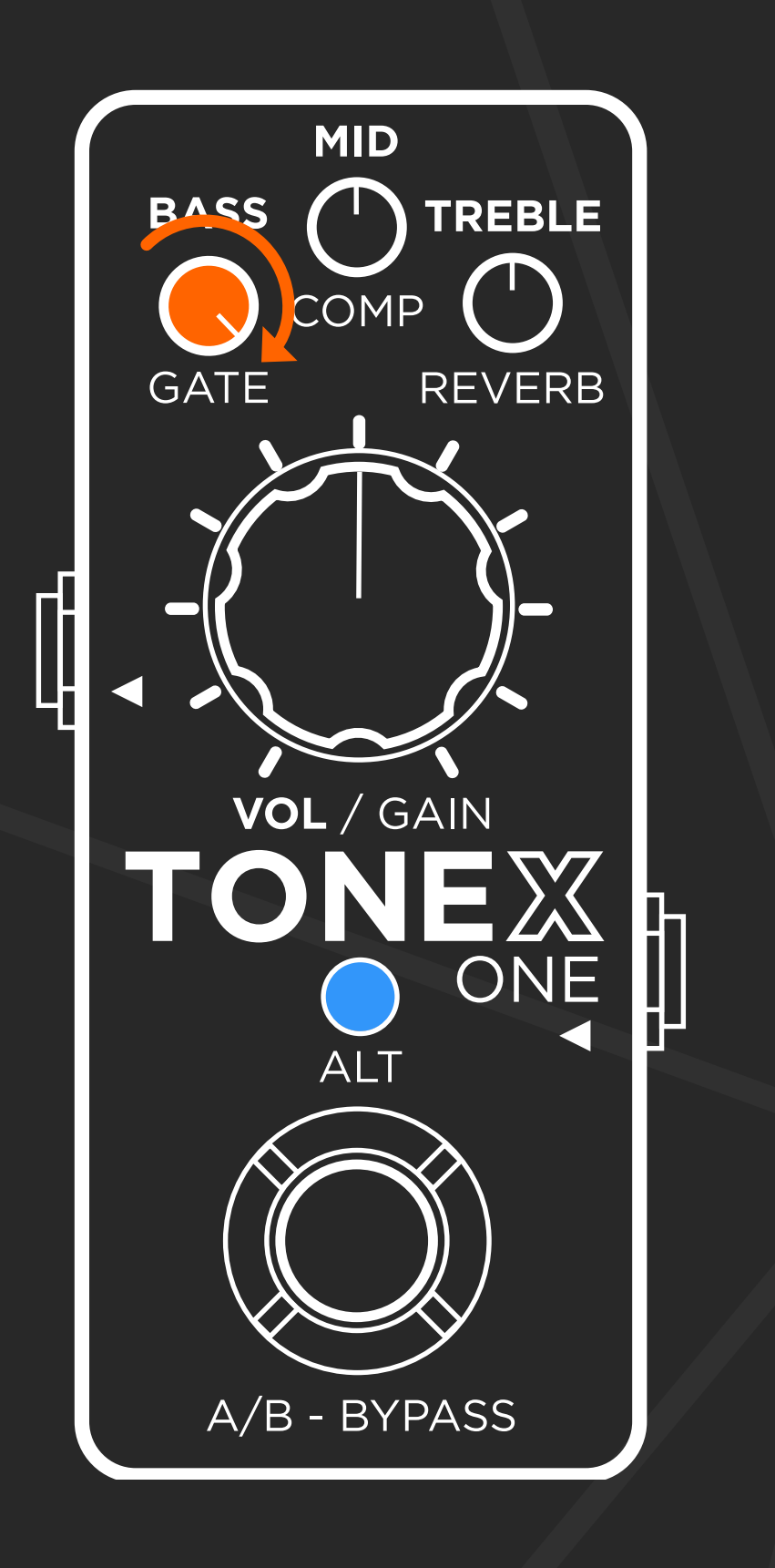

## **GLOBAL SETUP**

#### **Global cabinet bypass**

Rotate the MID micro knob fully counterclockwise to have the cabinet active on all presets.

Rotate the MID micro knob fully clockwise to bypass the cabinet on all presets.

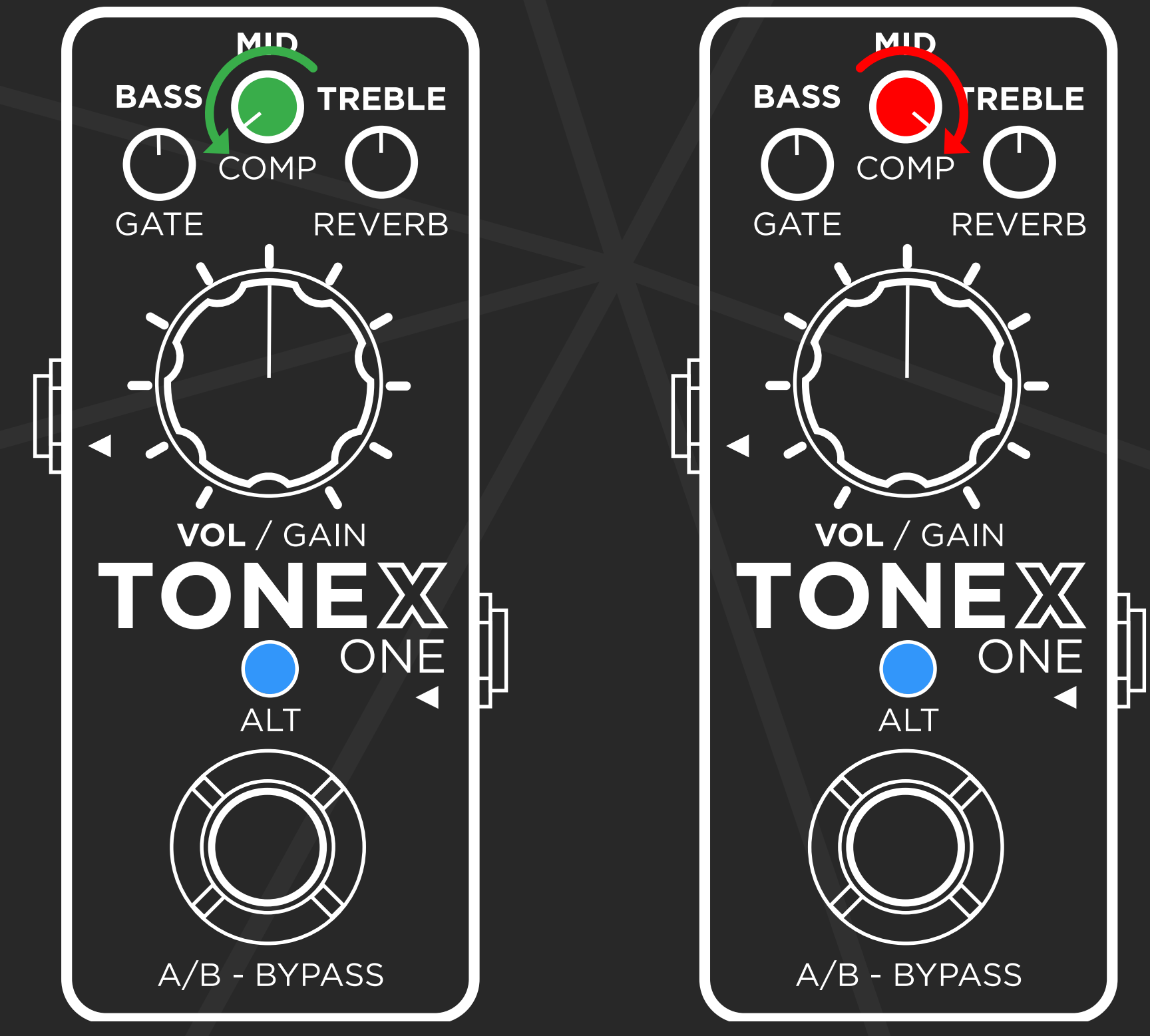

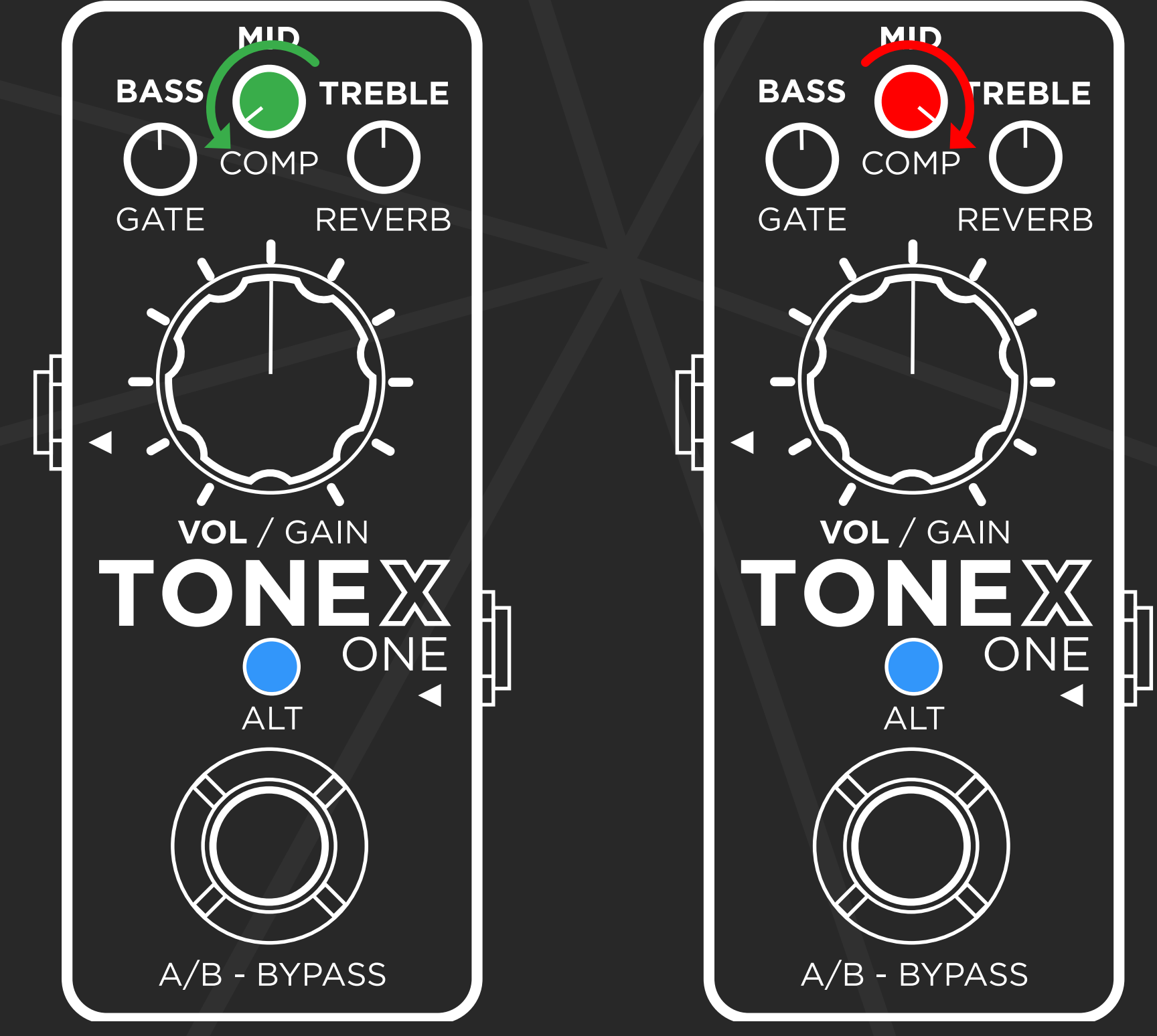

#### **Input trim**

### Use the TREBLE micro knob to set your input level using its LED color as metering.

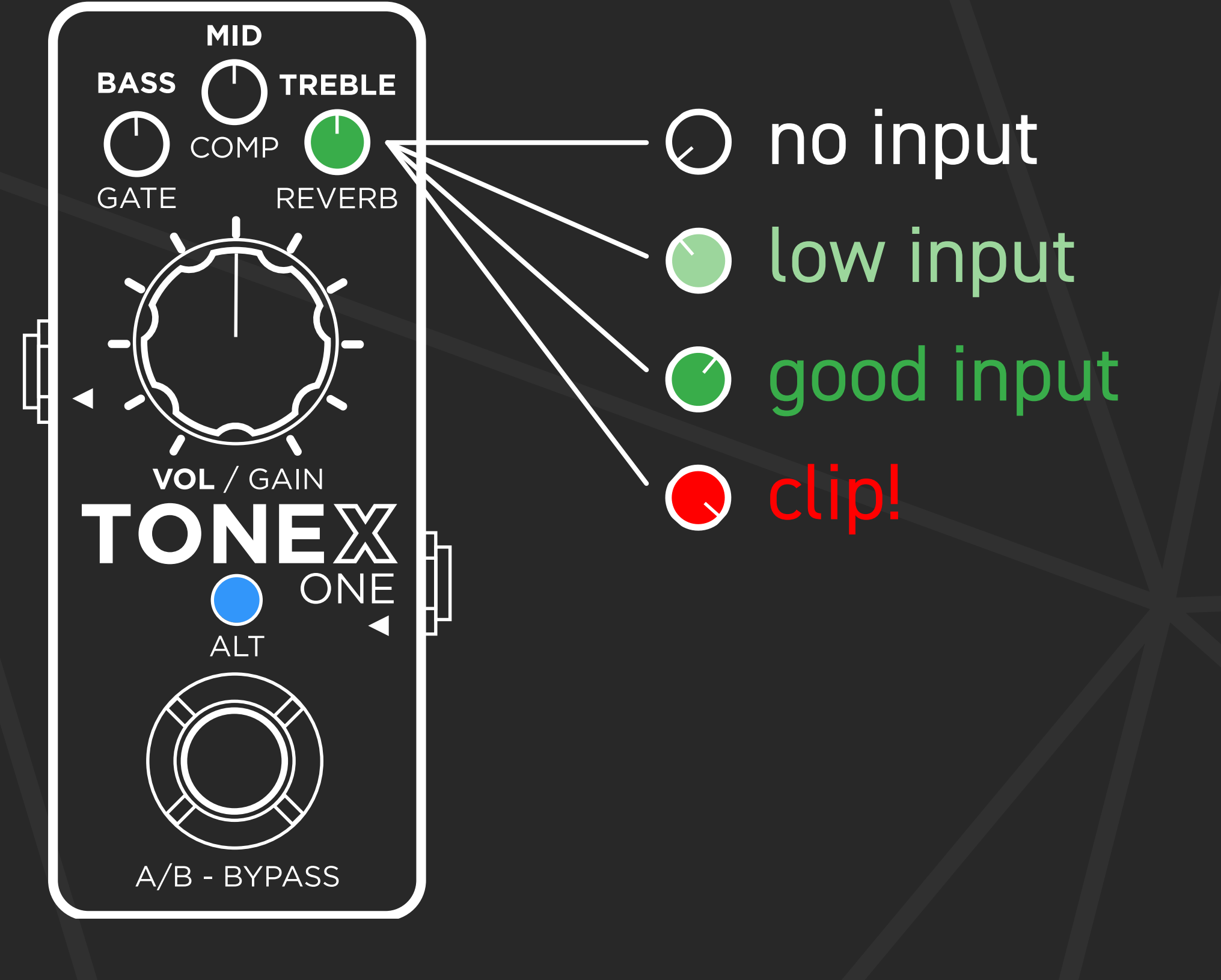

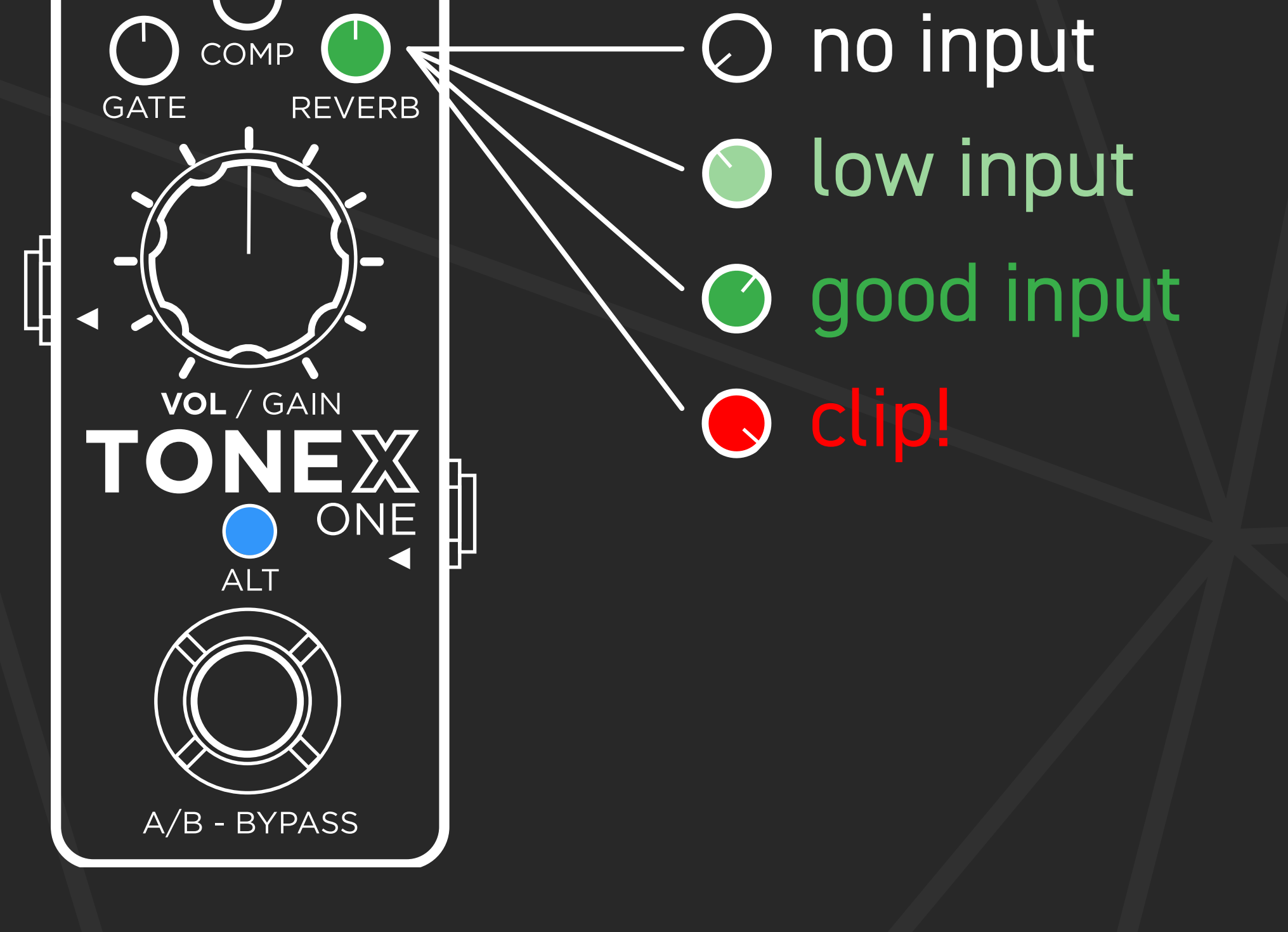

## **GLOBAL SETUP**

#### **Global volume**

Rotate the main knob while in global setup to set the pedal's global volume.

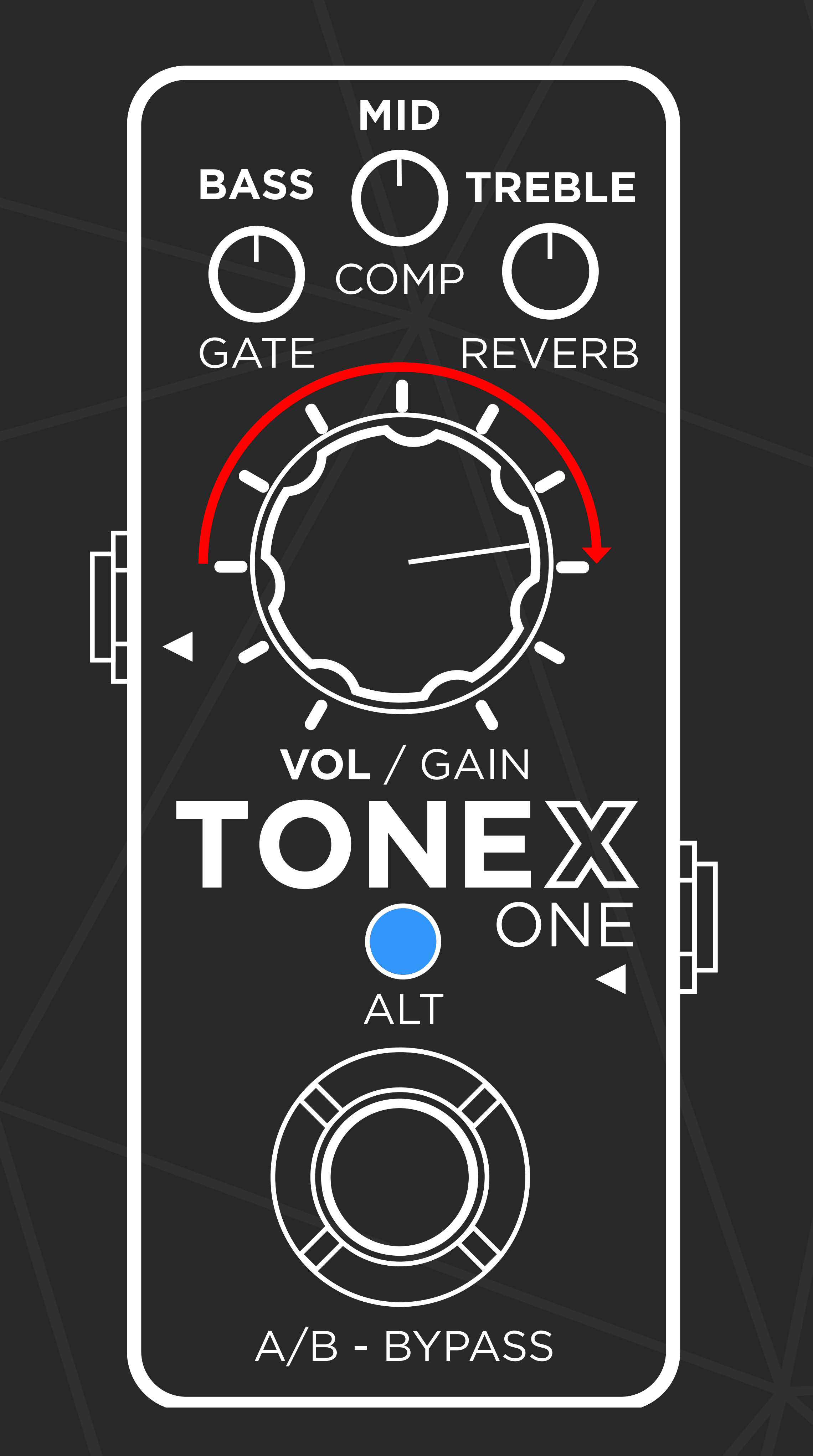

## **GLOBAL SETUP**

#### **Browsing mode**

Press the footswitch + ALT to access the browsing mode.

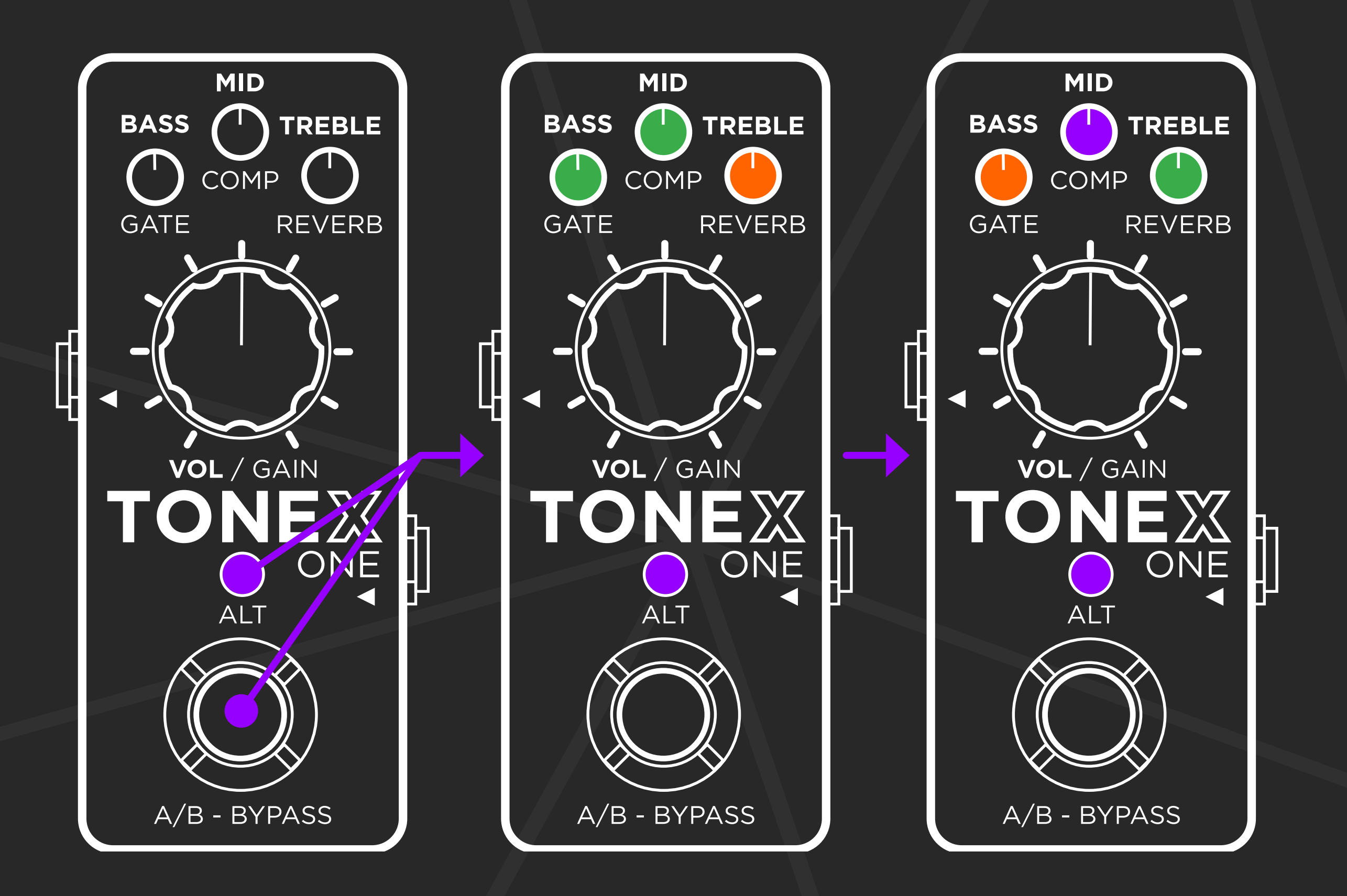

#### When in browsing mode, the 3 micro knobs refer to the three presets slots.

BASS – Dual mode, preset A MID – Dual mode, preset B TREBLE – Stomp mode preset

#### After the first blink, each knob will display the color of each related preset.

## **20 PRESETS INSIDE**

Once in browsing mode, the blinking micro knob indicates the selected preset slot.

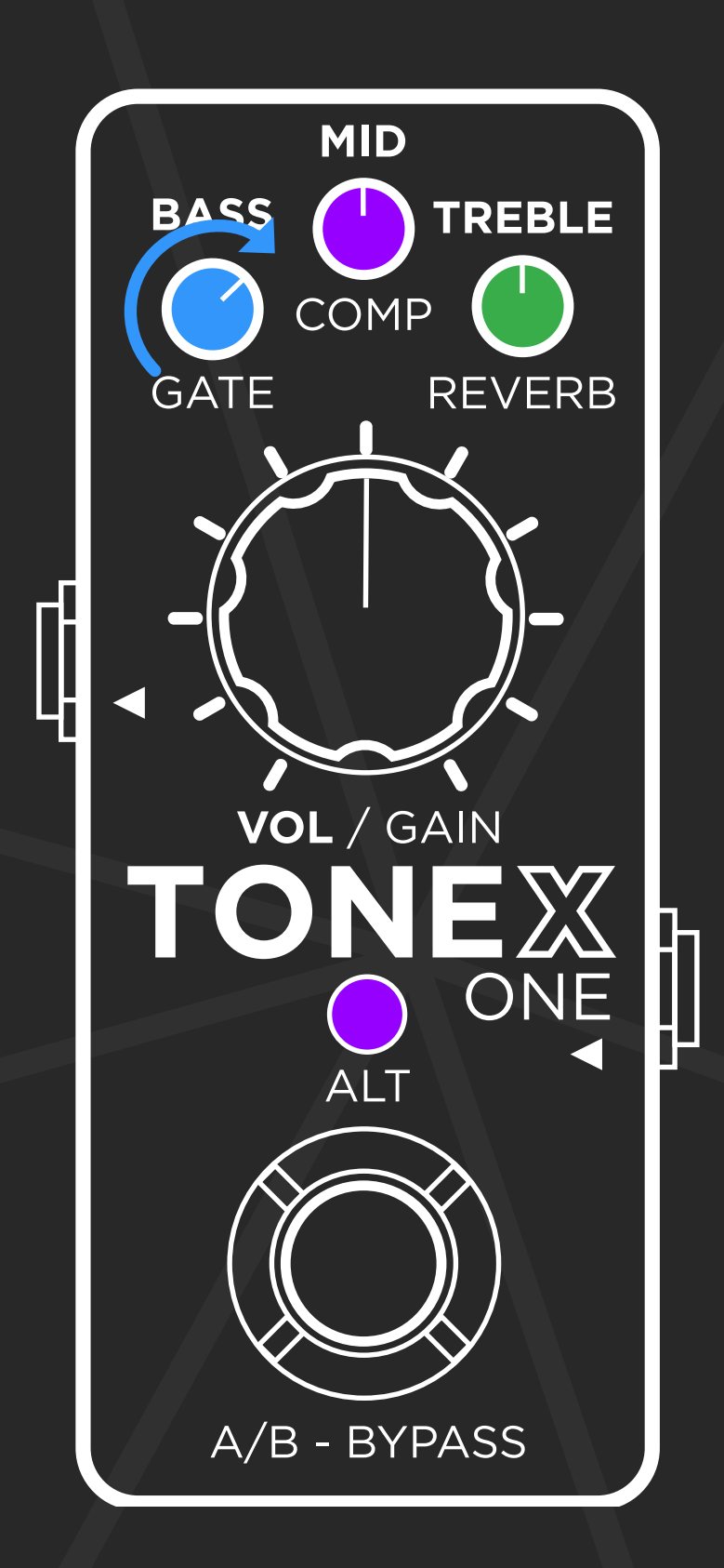

To change the preset loaded in the selected slot, turn the corresponding micro knob. The micro knob will change color according to the selected preset.

You can also use the volume/gain knob to adjust the selected preset volume/ gain using ALT to toggle between the two parameters.

To select the next preset slot, press the footswitch.

Once all preset slots are assigned as needed, press ALT + footswitch to go back to play mode.

## **20 PRESETS INSIDE**

#### **Safe mode**

Hold ALT for 3 seconds to access the safe mode. In this mode, the pedal is protected from unwanted editing while performing. Hold ALT for 3 seconds to disable the safe mode.

#### **Tuning modes**

Hold the footswitch to access the tuner. While the tuner is active, press ALT to toggle between mute and thru tuning modes.

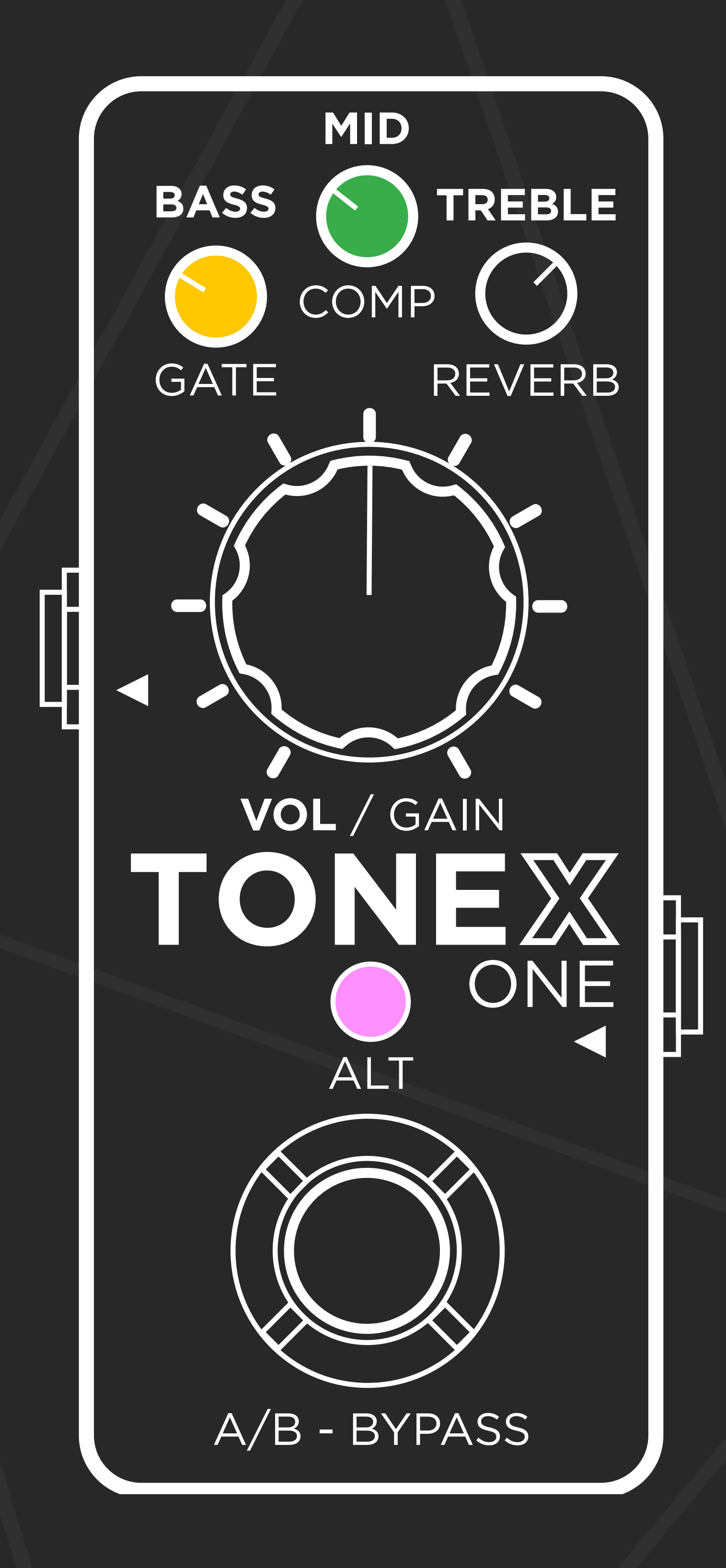

## **OTHER FEATURES**

#### **ToneNET**

TONEX for Mac/PC lets you browse among 25,000+ free Tone Models and Premium Collections to transfer to TONEX ONE and expand your Tone Model locker.

#### **Edit, transfer and backup**

The librarian function inside TONEX for Mac/PC lets you edit all advanced parameters: transfer presets, backup your pedal library and update its firmware for new features.

#### **TONEX Plug-in**

With the TONEX plug-in, you don't need to re-amp your guitar tracks in your sessions. Find the perfect tone right inside your DAW.

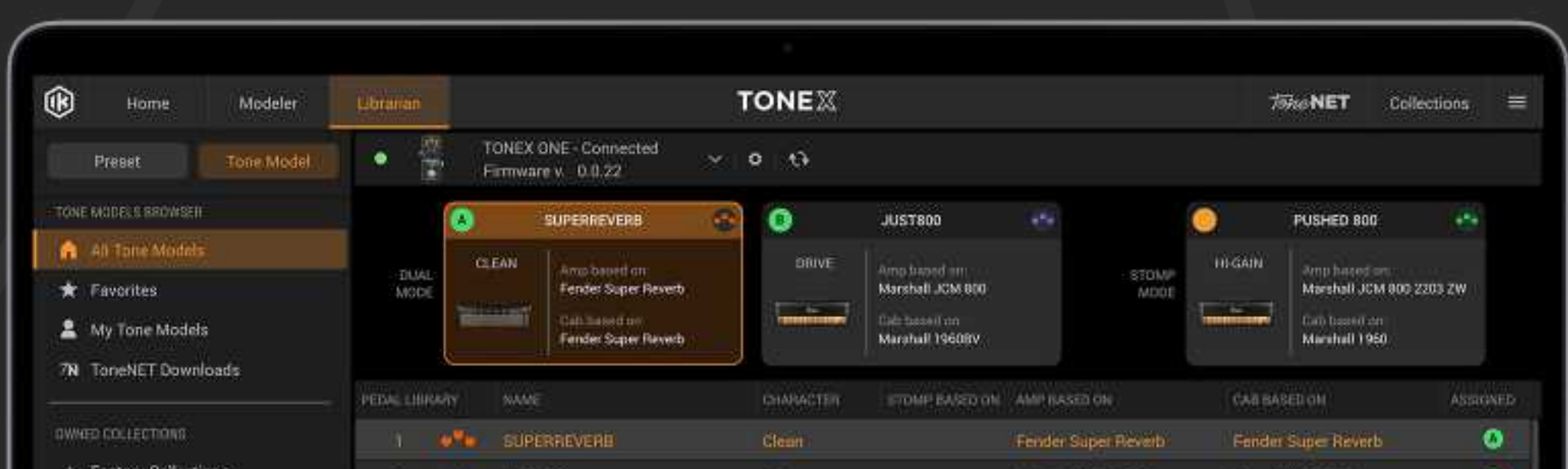

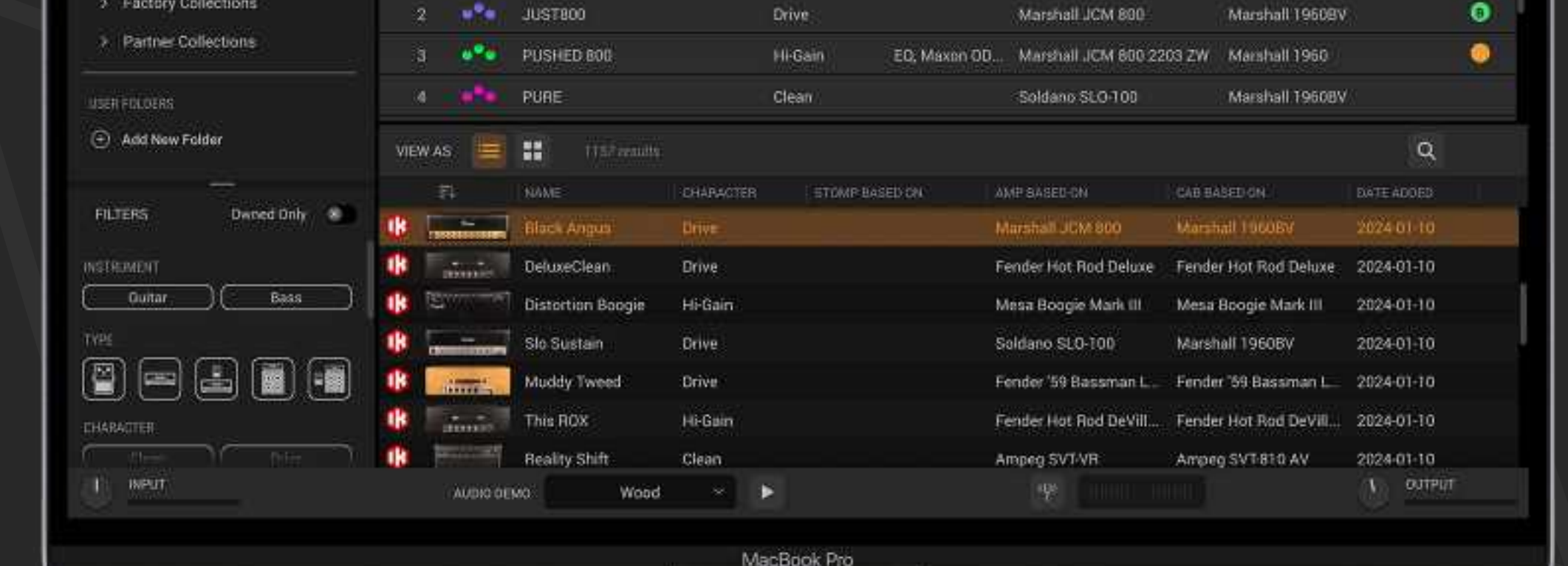

## **TONEX for Mac/PC**

## Librarian **Librarian**

Press the librarian tab to Press the librarian tab to access the librarian. access the librarian.

your pedal. here to transfer it to/from stored inside your computer. your pedal. These presets are the ones Drag any preset from/to stored inside your computer. These presets are the ones here to transfer it to/from Drag any preset from/to

## Computer library **Computer library**

## Pedal library **Pedal library**

assign it to an active slot. assign it to an active slot.

color. Press to choose the preset Press to choose the preset

These presets are the ones mode. used in dual and stomp These presets are the ones Drag any preset here to Drag any preset here to used in dual and stomp

## **Active slots Active slots**

## **Hardware bar Hardware bar**

and restore its library, and and restore its library, and Use this bar to select the Use this bar to select the

pedal. stored inside TONEX ONE. These presets are the ones bring it with you inside your stored inside TONEX ONE. These presets are the ones bring it with you inside your Drag any preset here to Drag any preset here to

preferred hardware, backup preferred hardware, backup

update the firmware. update the firmware.

## Use this section to visualize Use this section to visualize **Browsing**

presets and tone models presets and tone models Use this section to filter Use this section to filter quickly. **Filters**

# Librarian **HDISTER**

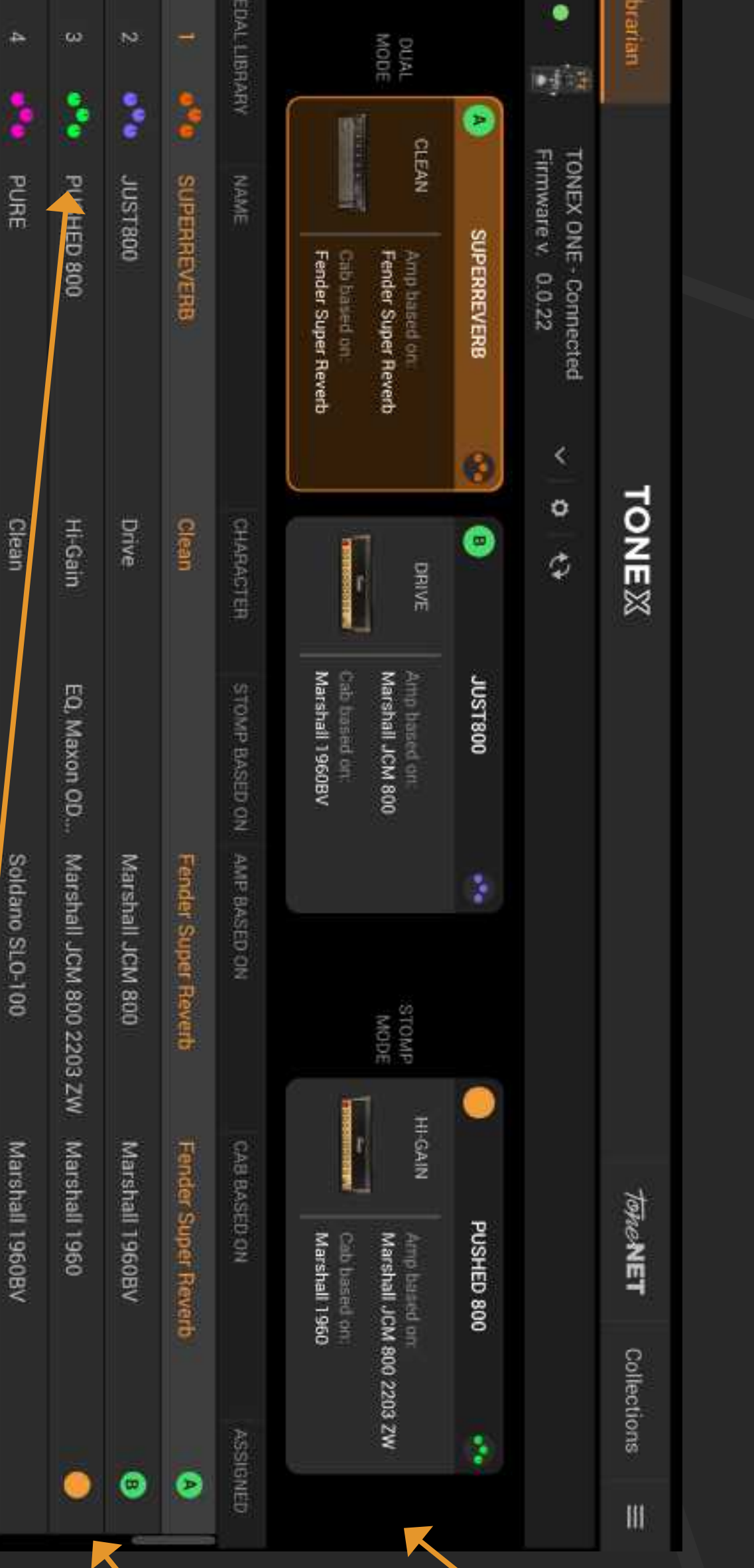

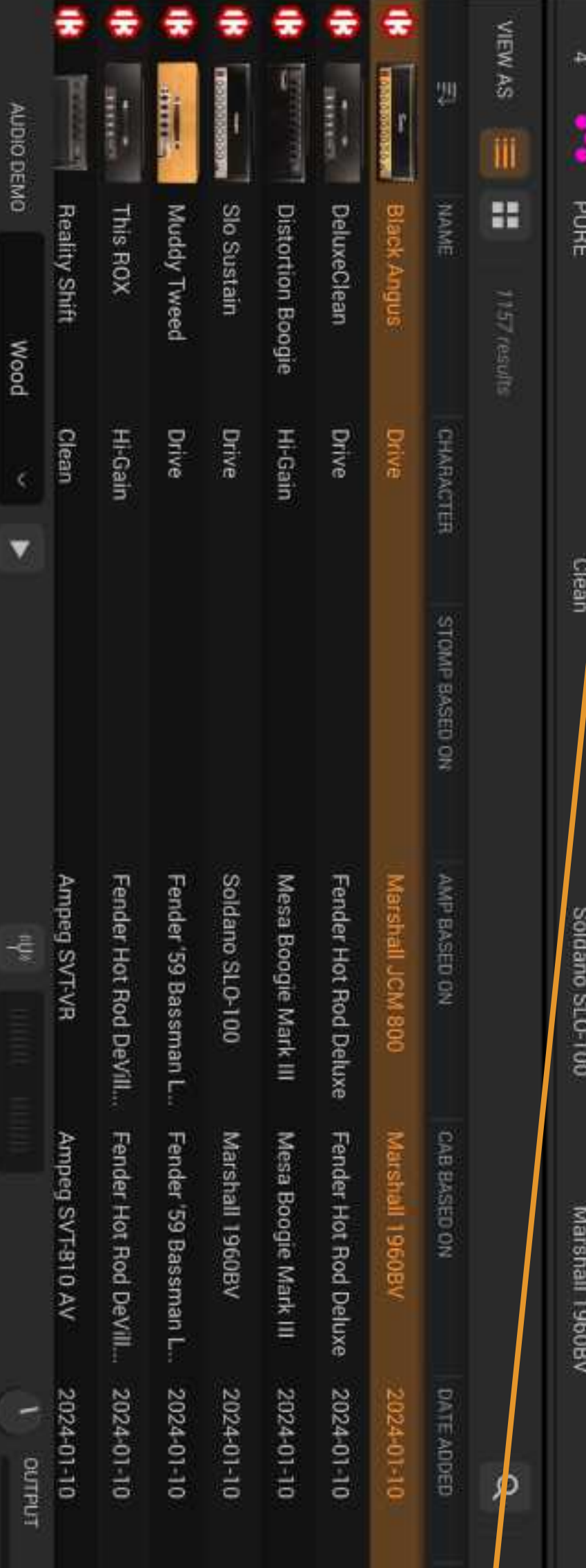

presets or tone models

presets or tone models

and to access categorized

and to accese categorized

presets/tone models.

presets/tone models.

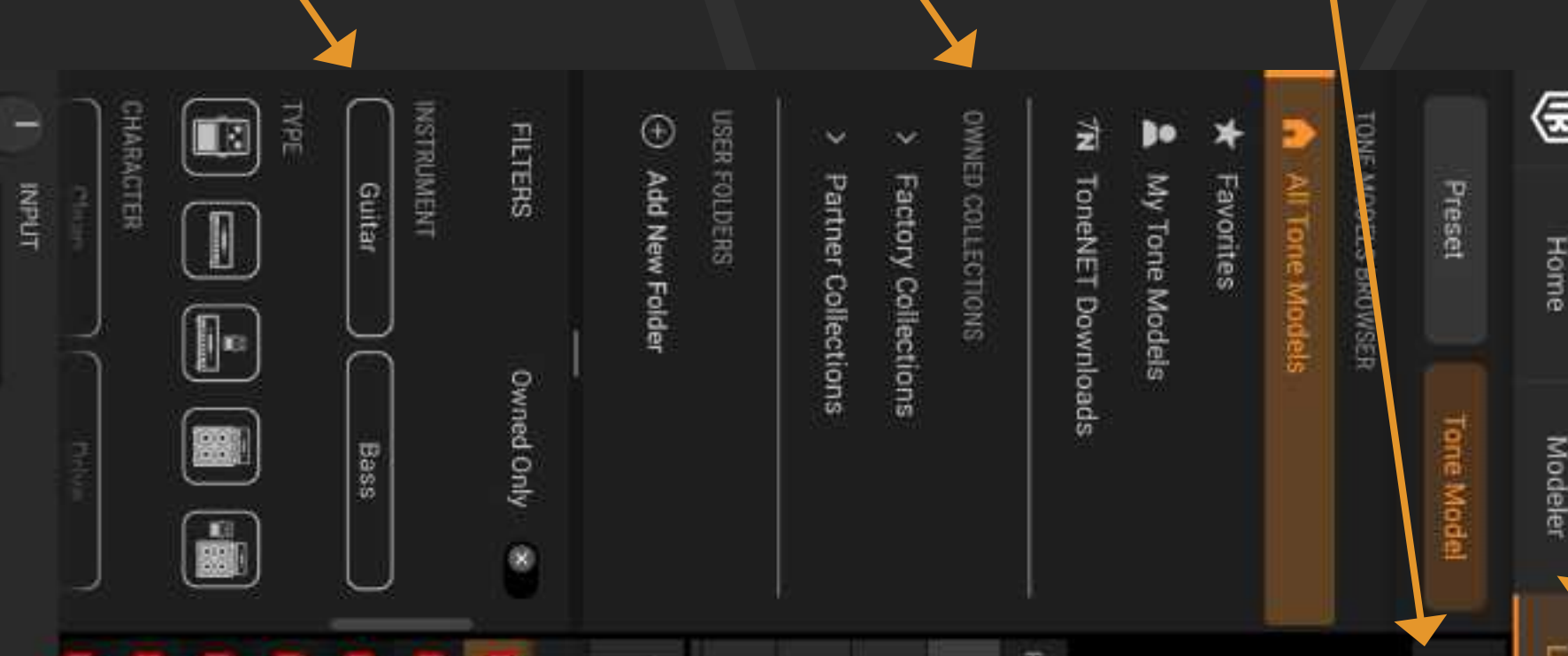

## Register here:

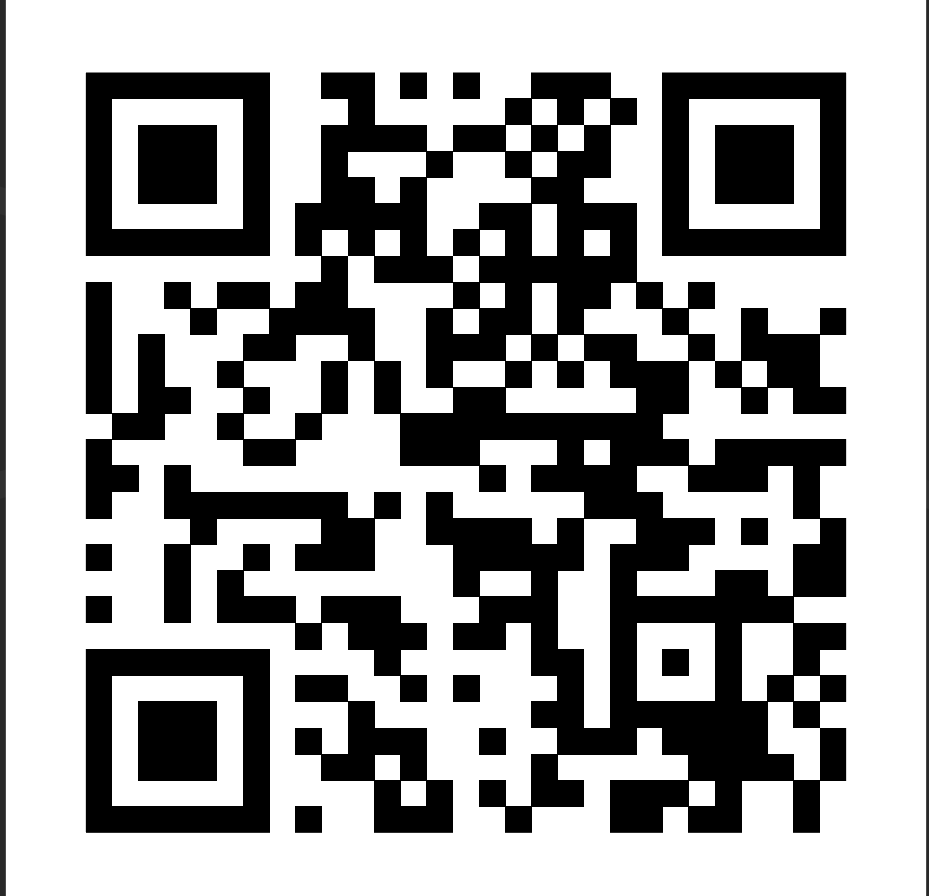

### **Register now TONEX ONE to:**

- Activate your warranty
- Get enhanced app features
- Get JamPoints discount on IK products

#### **ikregister.com**

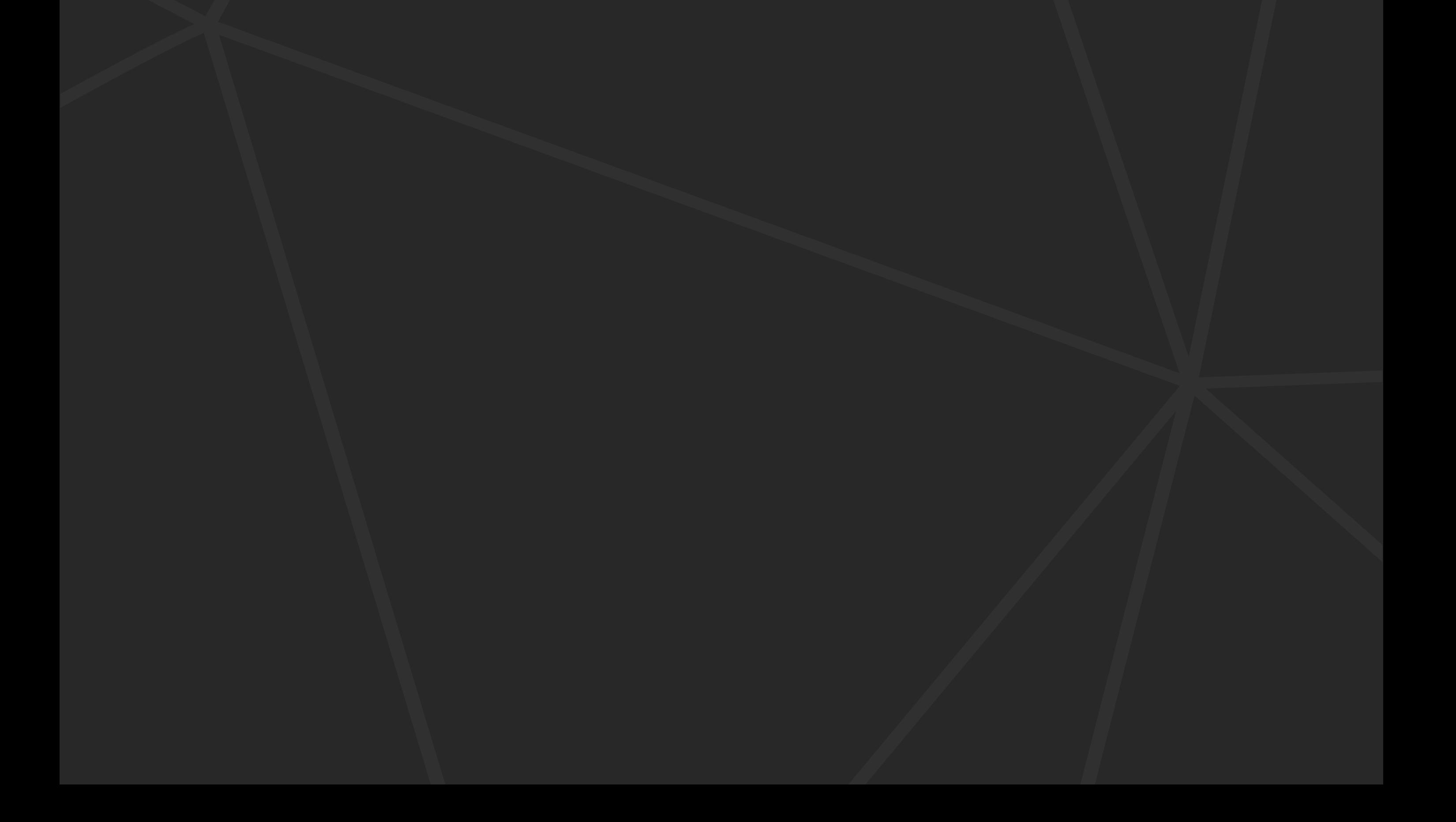

## **REGISTER**

# TONEX ONF

## For the complete user manual, visit:

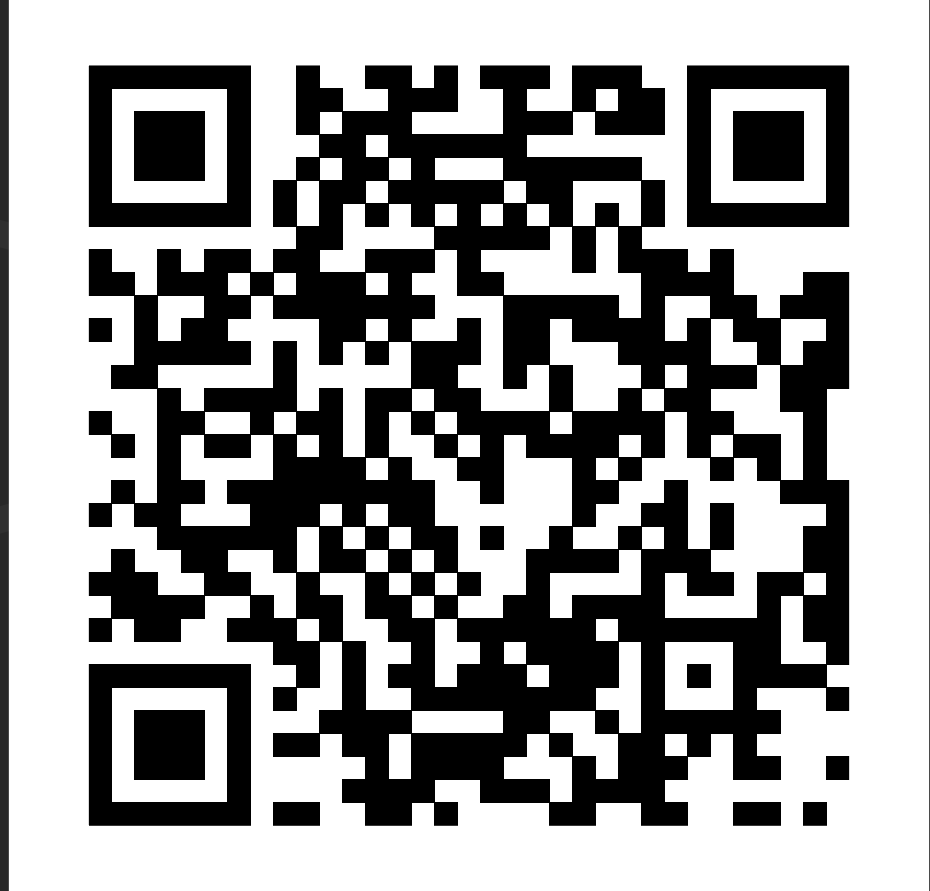

#### **ikmanual.com/tonexone-user-manual**

Latest revision: 2024/04/12 Version: 1.0 Revision: 4

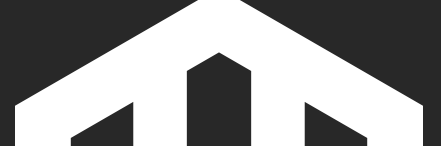

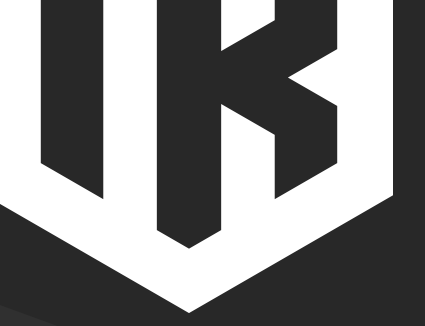

#### **IK Multimedia Production srl** Via dell'Industria, 46 - 41122 Modena, Italy Phone: +39 059 285496 - CF/PI: IT02359550361 - SDI: M5UXCR1

#### **IK Multimedia US, LLC** 590 Sawgrass Corporate Pkwy. - Sunrise, FL 33325 Phone: (954) 846-9101